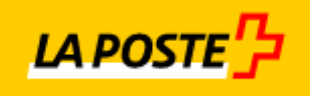

# **simple et sûr**

## **IncaMail Enterprise Application Integration MGI**

Check-list d'introduction

## **Sommaire**

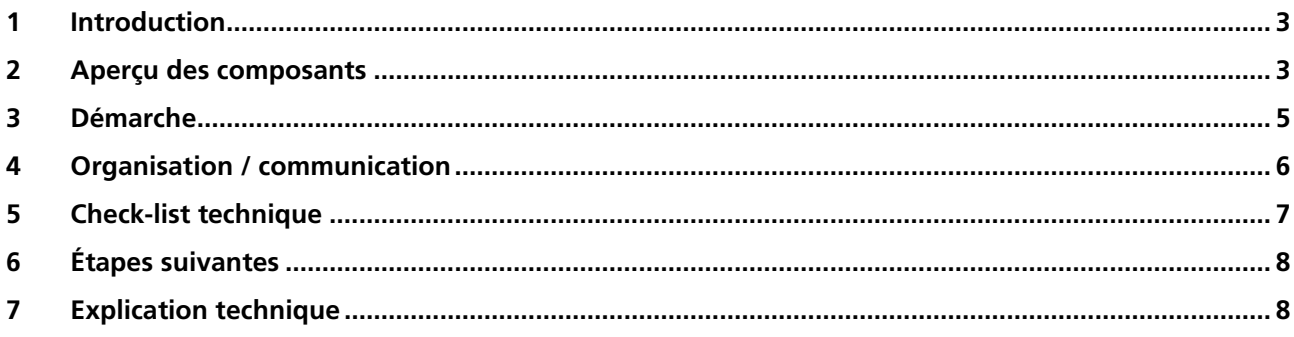

#### <span id="page-2-0"></span>**1 Introduction**

Avec l'intégration de passerelle e-mail IncaMail (MGI ou intégration de domaine), votre système ERP (par ex. module RH pour l'envoi de documents de salaire) est étendu par la capacité d'envoyer et recevoir des messages email sécurisés via le service IncaMail de la Poste Suisse.

Ce document vous aide à mettre en place IncaMail efficacement et à l'utiliser de manière optimale. L'introduction de cette intégration suppose des mesures techniques et organisationnelles. Le domaine des mesures organisationnelles comprend la politique d'e-mail et la communication avec l'utilisateur final et la revue des processus de soutien. Les mesures techniques comprennent les choix d'architecture et les travaux de connexion proprement dits.

#### **2 Aperçu des composants**

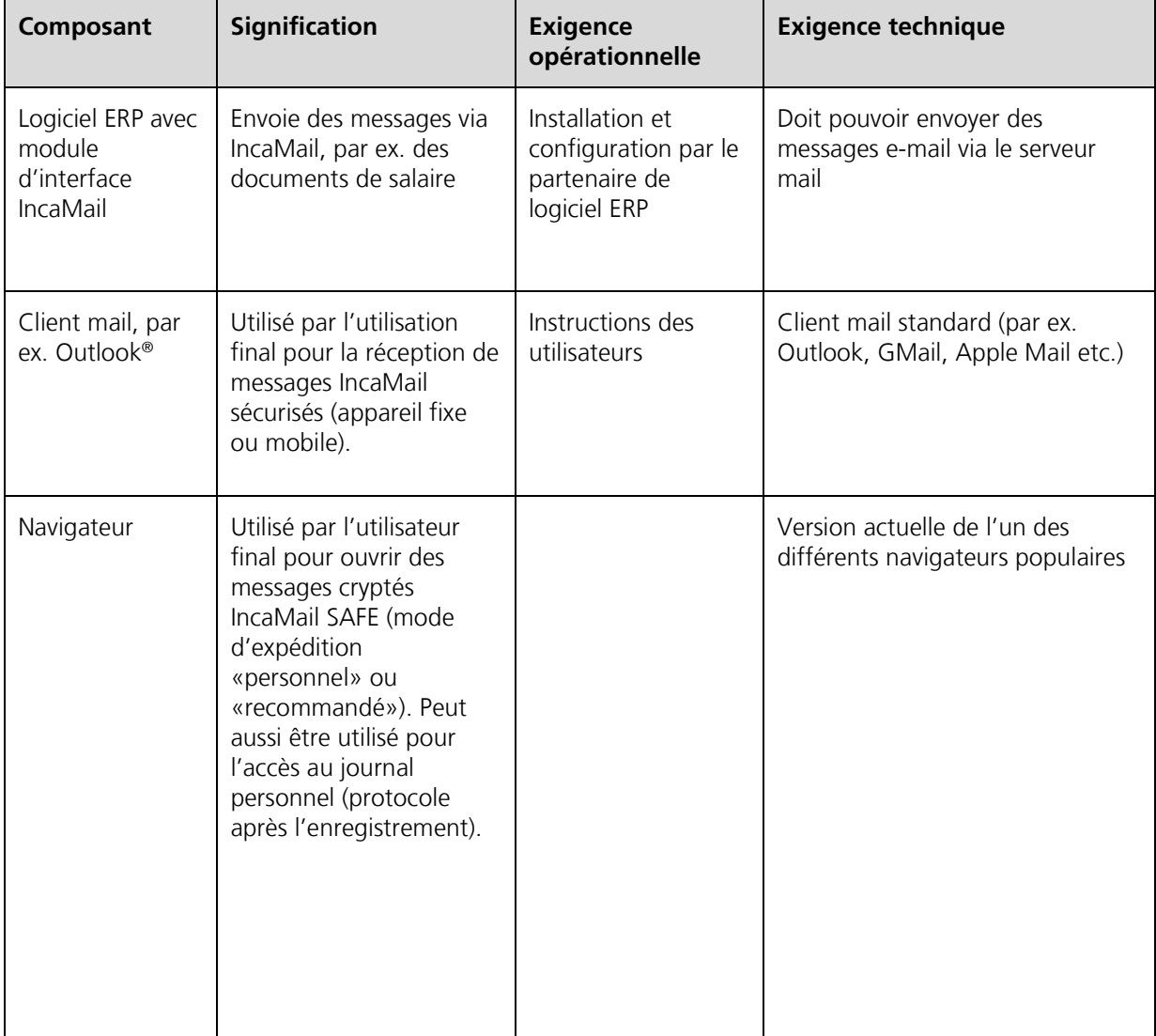

Les composants suivants de l'infrastructure mail de votre organisation sont importants pour l'intégration:

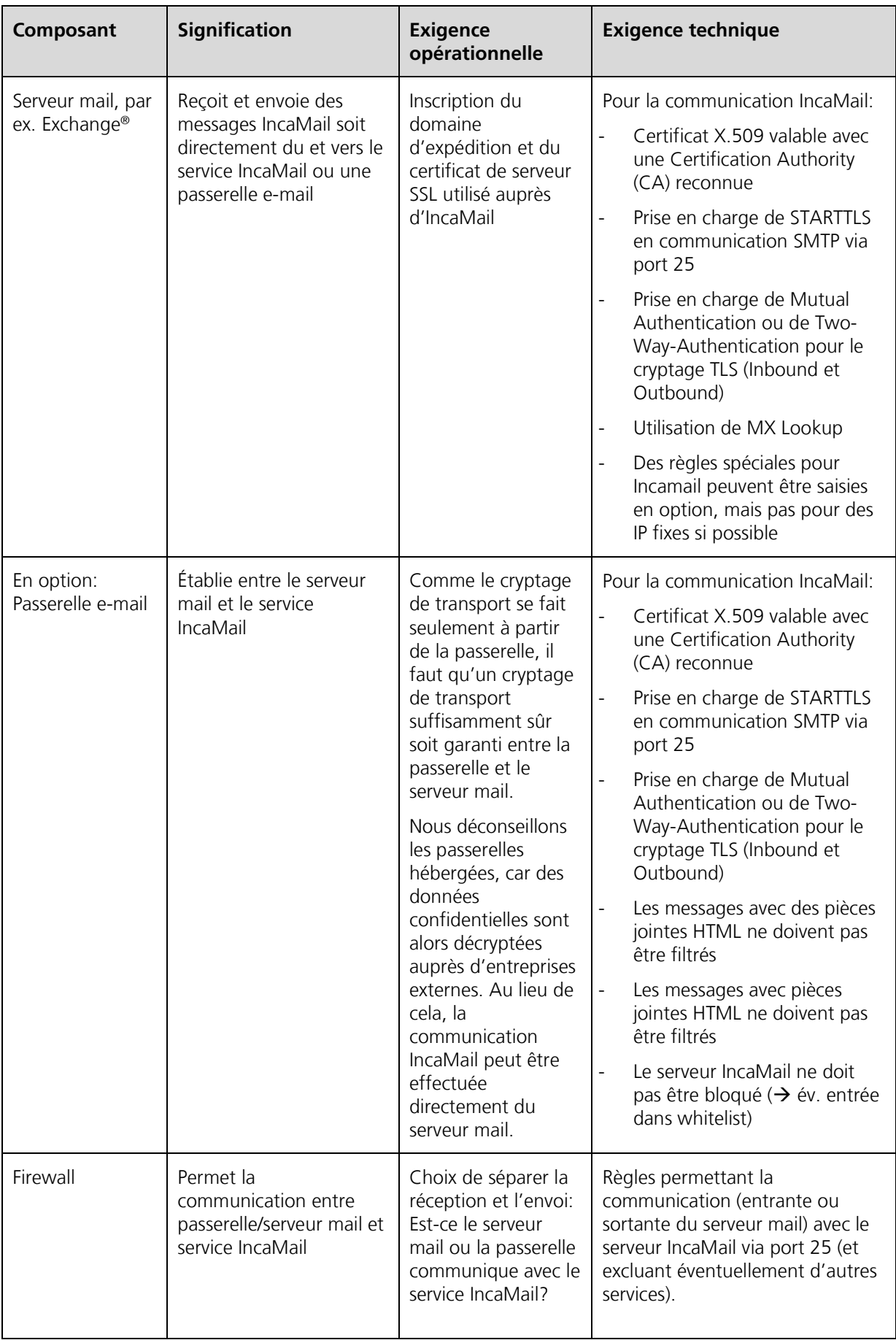

### <span id="page-4-0"></span>**3 Démarche**

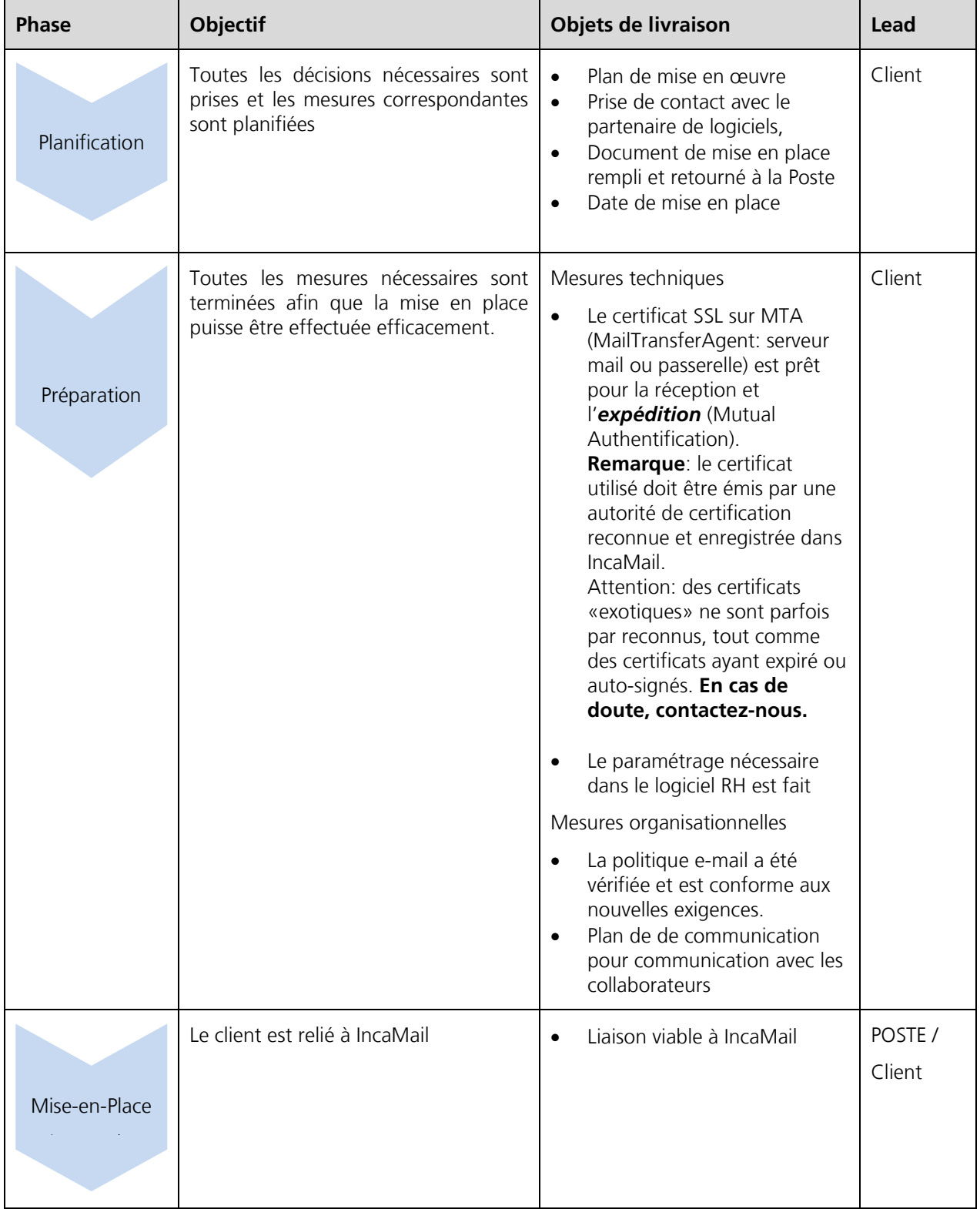

Sur la base de notre expérience, nous proposons la démarche suivante:

<span id="page-5-0"></span>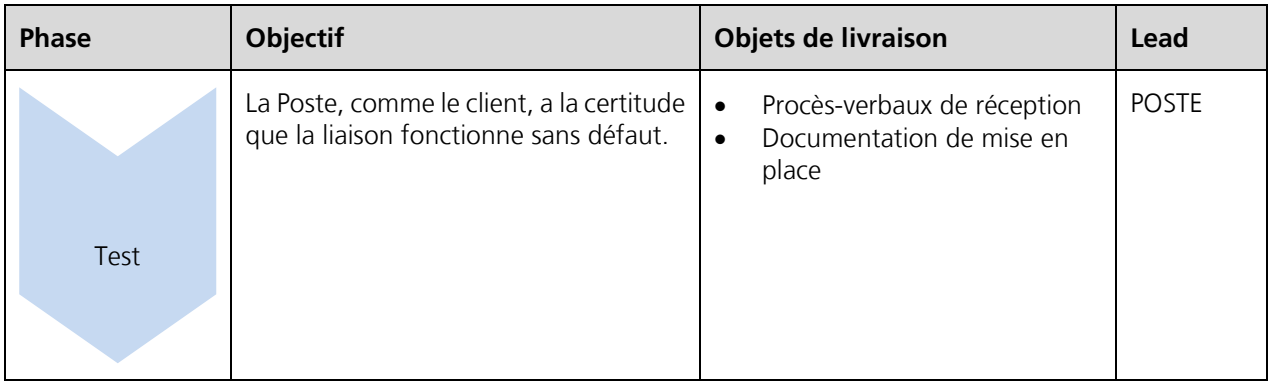

## **4 Organisation / communication**

La check-list ci-après vous aide à préparer votre organisation de manière optimale.

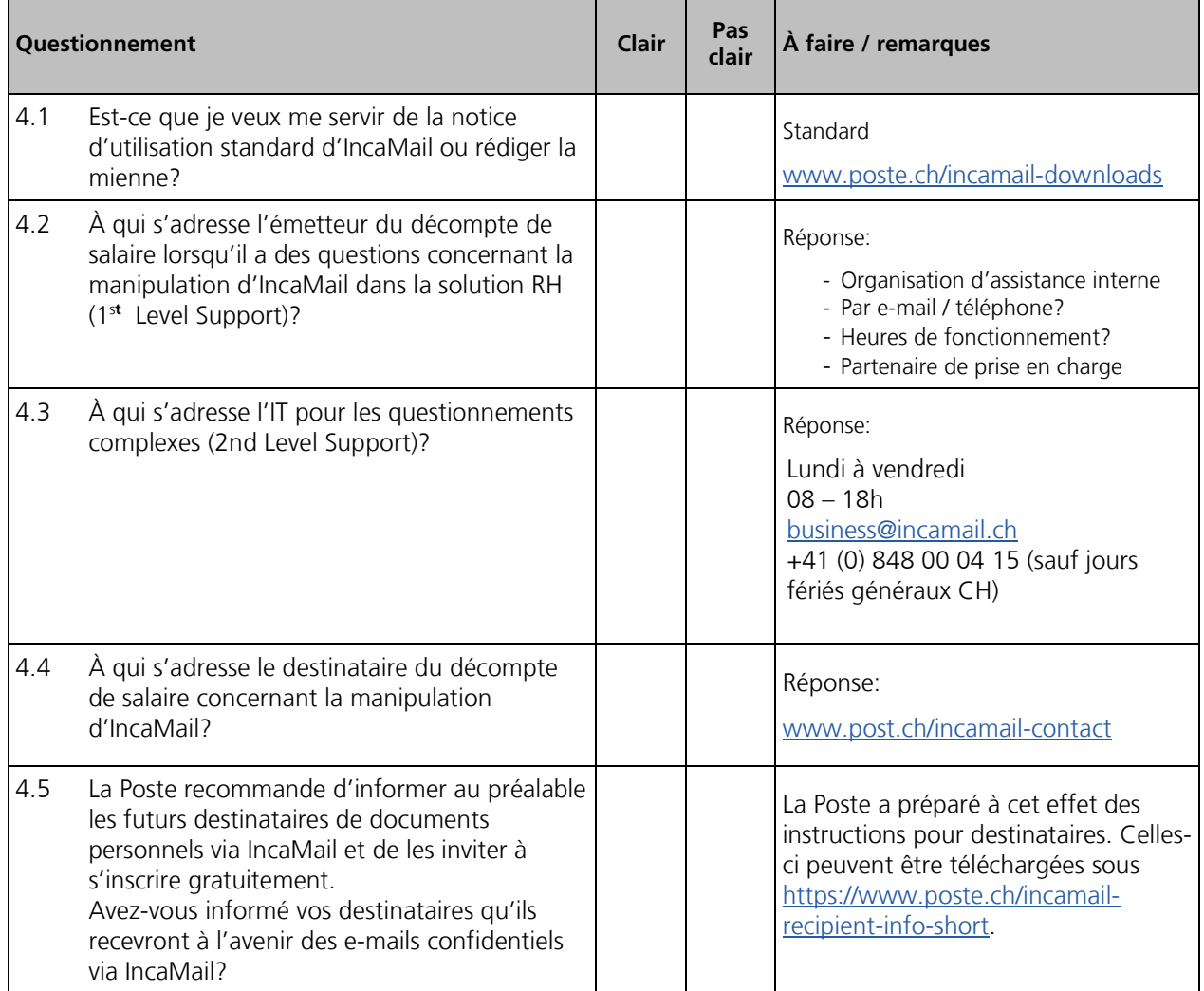

#### <span id="page-6-0"></span>**5 Check-list technique**

La check-list suivante vous sensibilise aux conditions techniques. À ce sujet voir le chapitre 6 explications techniques.

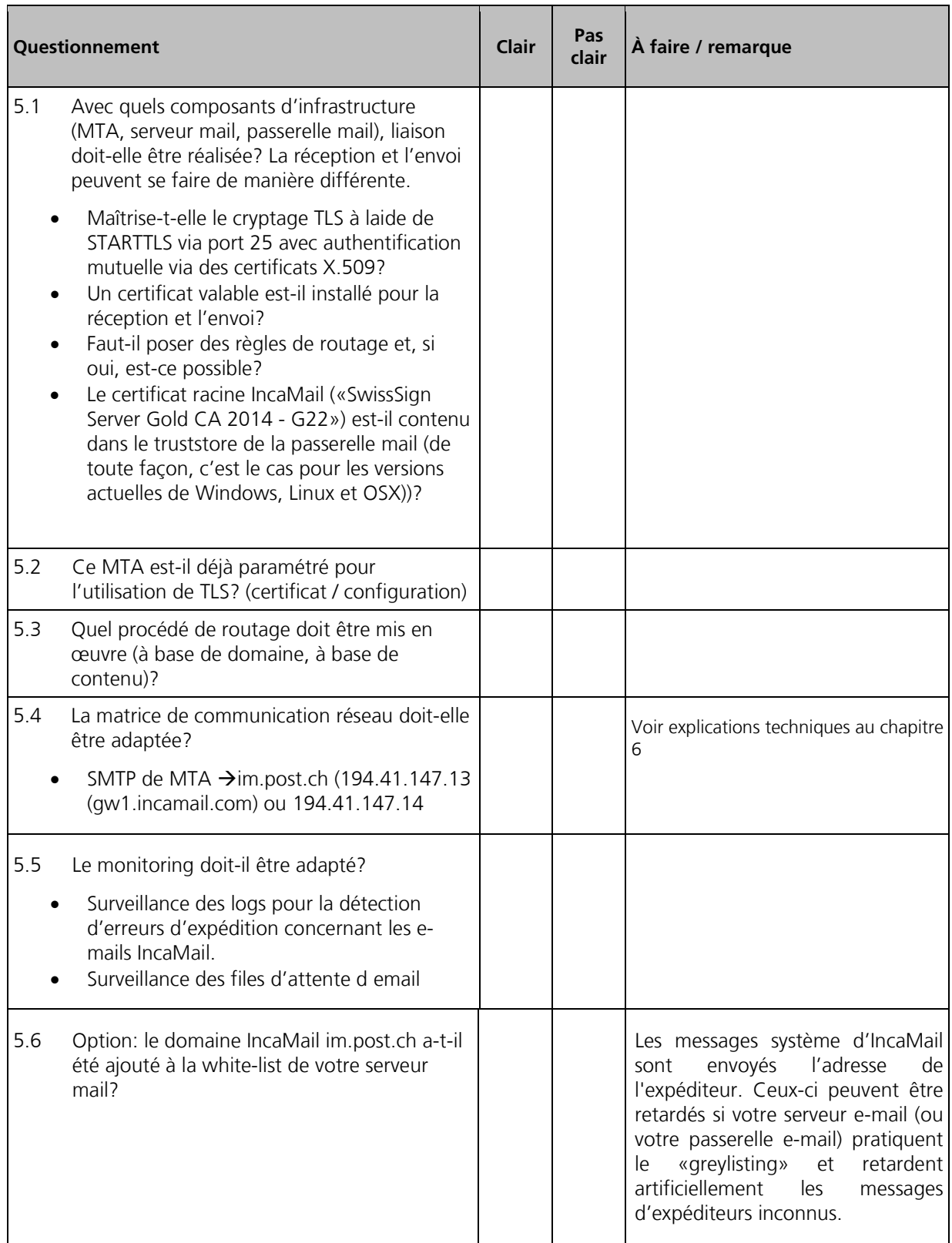

## <span id="page-7-0"></span>**6 Étapes suivantes**

La check-list ci-après montre quelles sont les étapes suivantes vis-à-vis de la Poste.

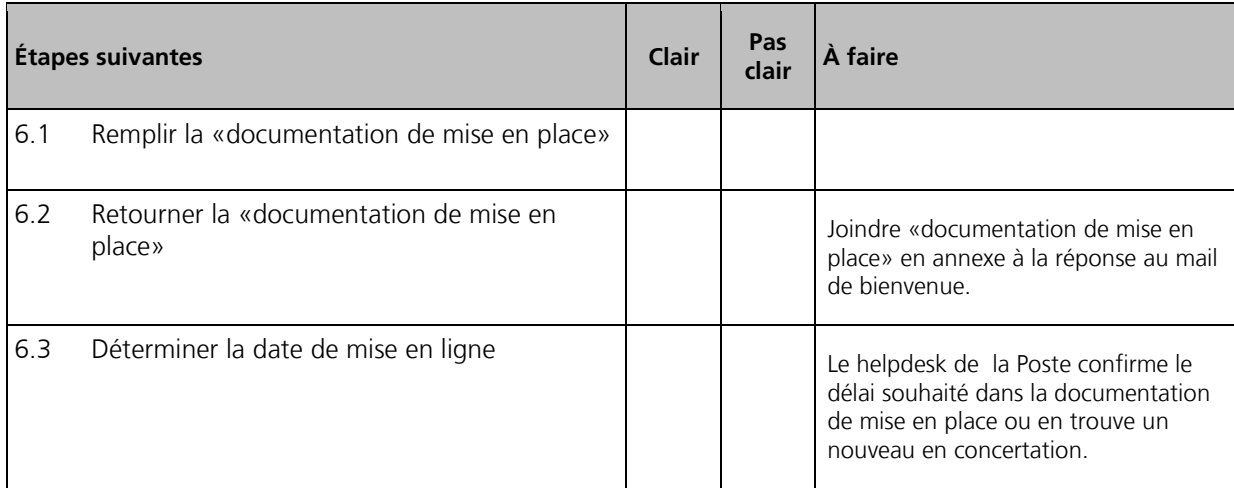

#### **7 Explication technique**

Dans la vidéo ci-après vous trouverez l'animation qui vous initie au fonctionnement et à l'intégration d'IncaMail. → [Vidéo](https://media10.simplex.tv/content/54/55/28567/index.html)

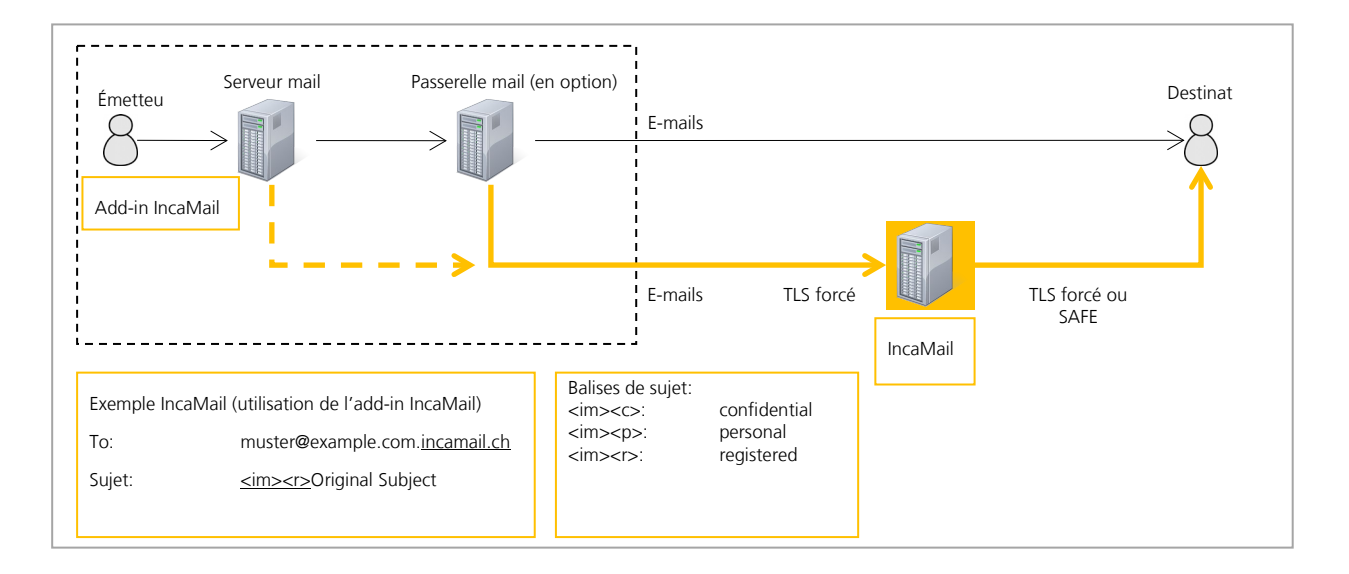

#### **7.1 Flux des e-mails sortants**

Un flux possible pour les e-mails sortants est décrit ci-après:

- (1) La solution RH veut envoyer des documents personnels à l'aide d'IncaMail.
- (2) L'e-mail est préparé en conséquence à l'aide de l'intégration de logiciel (dans le cas d'un e-mail confidentiel, le sujet est complété par «<im><c>» et l'adresse du destinataire est rallongée du suffixe de domaine «.incamail.ch»)
- (3) Le serveur mail interne reçoit les e-mails IncaMail et les transmet à la passerelle mail
- (4) La tâche de la passerelle mail consiste à transférer les e-mails aux bons serveurs mail (routage), dans le cas des e-mails IncaMail en utilisant des protocoles TSL/SSL (STARTTLS) en direction de la plateforme IncaMail.
	- a. L'identification du serveur IncaMail correct se fait en standard via une requête DNS (MX Lookup).
	- b. Alternativement, ceci peut se faire par des règles de routage. Actuellement, il existe les variantes suivantes:
		- i. Règle de routage: \*.incamail.ch --> im.post.ch (si statique: 194.41.147.13 / 194.41.147.14)
- (5) Règle de routage alternative: Le sujet contient "<im>" --> im.post.ch (si statique: 194.41.147.13 / 194.41.147.14) IMPORTANT: Il est déconseillé d'utiliser des IP statiques car celles-ci peuvent généralement changer! La plateforme IncaMail reçoit l'e-mails IncaMail si la passerelle e-mail émettrice s'est authentifiée correctement. Pour cela, il doit maîtriser Mutual Authentication où le client et le serveur doivent montrer leurs certificats.
- (6) La plateforme IncaMail transmet l'e-mail IncaMail au destinataire conformément au mode de connexion choisi. Pour cela, elle doit maîtriser Mutual Authentication, où le client et le serveur doivent montrer leurs certificats

#### **7.2 Flux d'e-mails entrants**

Un flux possible pour les e-mails entrants est décrit ci-après:

- (1) La plateforme IncaMail envoie un e-mail à la passerelle mail via TSL/SSL L'adresse IP de la passerelle mail est soit déterminée via un MX-Lookup dans le DNS ou enregistrée comme IP statique ou nom d'hôte statique. Vous choisissez cette méthode avec les indications dans le document de mise en placeSSL
- (2) La passerelle e-mail reçoit l'e-mail
- (3) La passerelle e-mail vérifie s'il contient des logiciels malveillants (exception: e-mails recommandés ayant une annexe SAFE)
- (4) La passerelle mail transmet l'e-mail IncaMail au serveur mail interne
- (5) Le client mail récupère l'e-mail IncaMail du serveur mail
- (6) L'utilisateur final ouvre l'e-mail IncaMail
- (7) Dans le cas d'un recommandé:
	- a. L'utilisateur final ouvre la pièce jointe
	- b. L'utilisateur final clique «Ouvrir», le mail crypté au format SAFE étant transmis via HTTPS à la plateforme IncaMail pour le décryptage.

#### **7.3 Test de liaison simple**

Le flux d'e-mails sortants peut être testé sans Add-in de la manière suivante:

Destinataire: Utilisez une adresse e-mail externe quelconque à laquelle vous ajoutez le suffixe «.incamail.ch», par ex. hans.muster.2543@gmail.com **()**

Concerne: <im><c> Test-Mail outbound to IncaMail

Bodytext: ceci est un test pour vérifier si la règle de routage fonctionne.

#### **7.4 Vérifier si l'ordinateur reconnaît correctement le certificat de la plateforme IncaMail et inspecte les détails du certificat**

IDS, IPS et d'autres systèmes peuvent se placer entre votre ordinateur et la plateforme IncaMail. Vous pouvez le constater au vu de certificats qui ne peuvent pas être attribués à la plateforme IncaMail et à la Poste Suisse.

Vous pouvez contrôler cela à l'aide de OpenSSL. Cet logiciel est capable de télécharger le certificat du serveur et de l'inspecter pour vérifier les détails.

Télécharger le certificat:

Jusqu'au Nov. 2015:

openssl s\_client –connect mx1.post.ch:25 –starttls smtp >mycert.pem

Après Dec. 2015:

openssl s\_client –connect gw1.incamail.com:25 –starttls smtp >mycert.pem

Le certificat est enregistré comme "mycert.pem". Il peut être analysé à l'aide d'un décodeur online :

<https://www.sslchecker.com/certdecoder>

Vérifiez "Subject/Organisation": Le contenu devrait être "Post CH AG". Vous pouvez aussi comparer le fingerprint (SHA-1) avec celui qui ce trouve dans la documentation "IncaMail Setup".